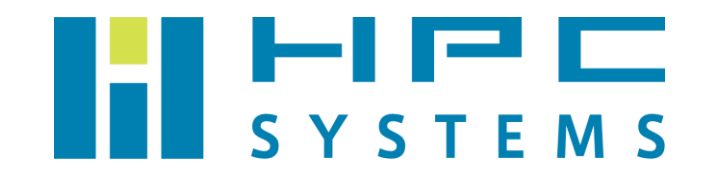

# LSF・Lava ユーザーマニュアル

# 目次

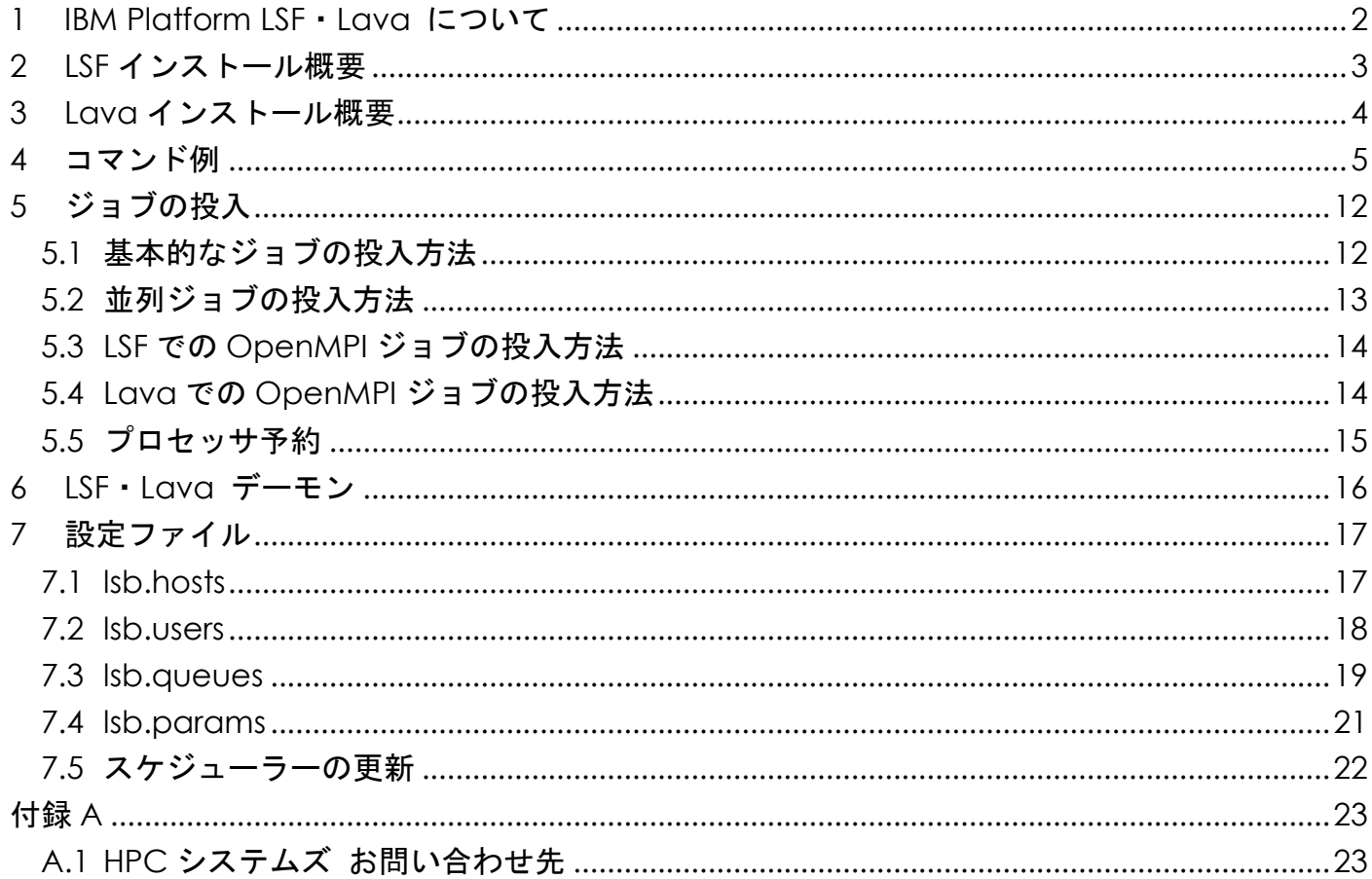

## <span id="page-2-0"></span>**1 IBM Platform LSF**・**Lava** について

IBM Platform LSF は、ミッションクリティカルな計算・解析・シミュレーション等のアプリケ ーションのジョブスケジューリング処理を、高速・高スループットで運用可能にします。IBM Platform LSF を使用することにより、HPC 環境をインテリジェントなスケジューリングで実行 することができます。業種や分野を問わず、既存ハードウェアリソースの使用率を最大化させま す。

Lava は HPCCommunity.org のサイトからオープンソースのソフトウェアとしてリリースさ れていたジョブスケジューラーです。Lava は LSF をベースにしたソフトウェアで LSF とほぼ同 様にシステムを運用することができます。

Lava は有償版の IBM Platform LSF と比較すると以下の制限があります。

- ・1 システム当りノード数の上限が 512 まで
- ・使用できるコマンドや機能が基本的なものに限る
- ・優先度の高いジョブが実行中のジョブを割り込んで実行することができない
- ・ジョブスケジューリングが LSF より簡易である 複雑なスケジューリングを指定した場合は動作しないことがある
- ・Windows の未サポート
- ・LSF は多くの ISV ソフトウェアに対応しているが、Lava では動作しない場合がある

本マニュアルでは LSF と Lava のインストール内容、使用方法について概説します。LSF また は Lava をご使用の際は本マニュアルをご覧下さい。

### <span id="page-3-0"></span>**2 LSF** インストール概要

(1)パッケージ

開発元が配布する IBM Platform LSF のメディアを使用します。

- (2)インストールディレクトリ /usr/share/lsf クラスタ構成ではヘッドノードのディレクトリを NFS で共有します。
- (3)管理ユーザー

lsfadmin

(4)LSF デーモン

/etc/init.d/lsf … LSF クラスタの全ノードで起動します

OS 起動時に自動で lsf が起動します。

(5)環境設定ファイル

 LSFを使用するための環境設定は各ユーザーのホームディレクトリのファイルで行われてい ます。tcsh をご使用の場合は  $\tilde{ }$ /.cshrc 、bash をご使用の場合は  $\tilde{ }$ /.bashrc ファイル内で /home/.common 以下に用意した LSF の環境設定スクリプトを実行します。

 なお、標準設定では root は LSF の環境がセットされていないのでご注意下さい。root で LSF のコマンドを使用する際は以下コマンドで LSF 環境をセットして下さい。 tcsh の場合は以下コマンドを実行します。

 $\lceil \text{root@hocs01} \rceil$ # source /home/.common/90-lsf.csh

bash の場合は以下コマンドを実行します。

 $\lceil \text{root@hpcs01} \rceil$ #. /home/.common/90-1sf.sh

### <span id="page-4-0"></span>**3 Lava** インストール概要

(1)パッケージ

Lava のソースコードは HPCCommunity.org のサイトで配布されていました。当社では Lava-src-1.0.6.tar.gz のソースファイルをビルドしています。

- (2)インストールディレクトリ
	- /usr/share/lava

クラスタ構成ではヘッドノードのディレクトリを NFS で共有します。

(3)管理ユーザー

lavaadmin

(4)Lava デーモン

/etc/init.d/lava

OS 起動時に自動で Lava が起動します。

(5)環境設定ファイル

 Lava を使用するための環境設定は各ユーザーのホームディレクトリのファイルで行われて います。tcsh をご使用の場合は ~/.cshrc 、bash をご使用の場合は ~/.bashrc ファイル内 で /home/.common 以下に用意した Lava の環境設定スクリプトを実行します。

 なお、標準設定では root は Lava の環境がセットされていないのでご注意下さい。root で Lava のコマンドを使用する際は以下コマンドで Lava 環境をセットして下さい。 tcsh の場合は以下コマンドを実行します。

 $\lceil \text{root@hpcs01} \rceil$ # source /home/.common/90-lava.csh

bash の場合は以下コマンドを実行します。

 $[root@hncs01 \n<sup>^</sup>]$  : /home/.common/90-lava.sh

### <span id="page-5-0"></span>**4** コマンド例

本項では LSF・Lava で使用するコマンドを概説します。

(1) lsload

ノードの負荷情報を表示します。負荷情報はノードごとに、またはリソースごとに表示します。 デフォルトではクラスタ内の全ノードの負荷情報を表示します。リソースの負荷情報は CPU とページング負荷に基づいて表示されます。

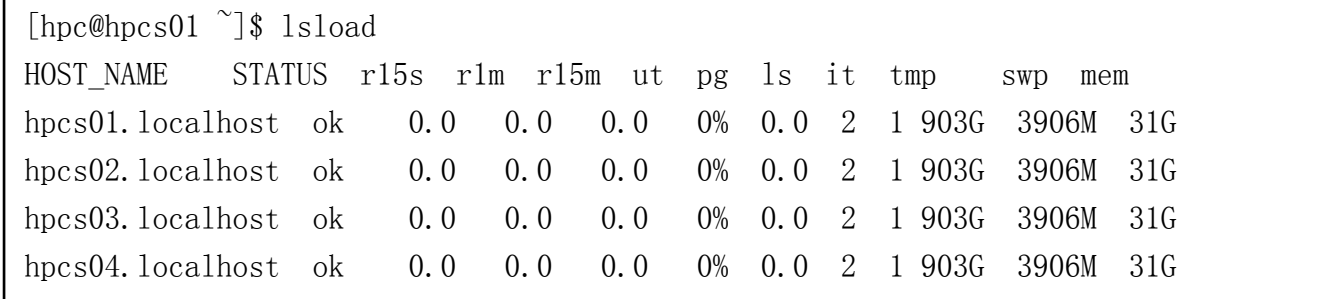

・STATUS:各ノードの状態を示します。

ok ・・・ 正常

busy ・・・ ノードの CPU 使用率が 100%近くである

unavail ・・・ スケジューラーが正常に動作していない

OS 起動直後やマシンが起動していない場合にこのステータスになる 場合があります

- ・r15s:直前の 15 秒間の CPU 使用率の平均
- ・r1m:直前の 1 分間の CPU 使用率の平均
- ・r15m:直前の 15 分間の CPU 使用率の平均
- ・ut:直前の 1 分間の CPU 使用率の平均

0~100%の間で表示

- ・pg:直前の 1 分間にわたって指数平均をとったメモリページング率
- ・ls:現在のログインユーザの数
- ·it: 現在までのアイドル時間[分]
- ・tmp:/tmp 内の空き領域のサイズ
- ・swp:使用可能なスワップスペースのサイズ
- ・mem:使用可能なメモリのサイズ

(2) bhosts

各ノードのジョブの動作を表示します。デフォルトでは、全ノードの情報(ノード名、ノード 状態、ジョブスロット制限、およびジョブ状態統計)を表示します。

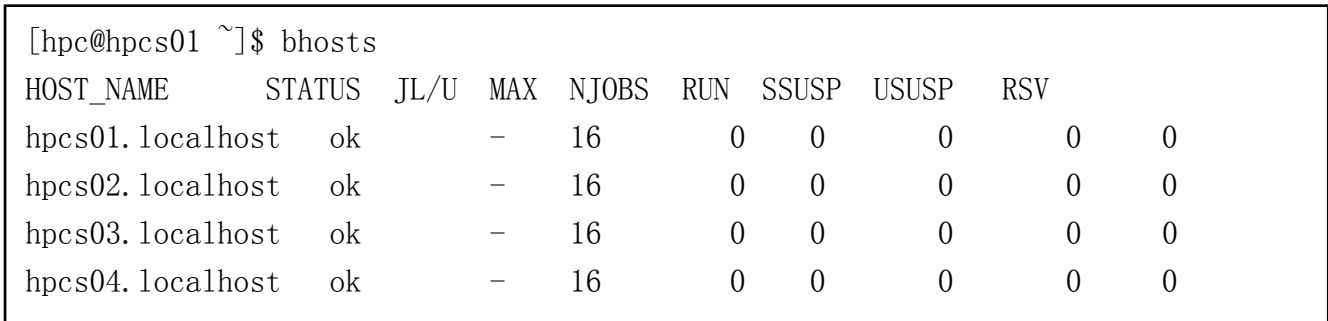

・STATUS:ノードの状態を示します。

ok ・・・ 正常

- closed ・・・ ジョブスロットの上限まで使用している等の理由で、これ以上ジョブを 受け付けない
- unavail ··· スケジューラーが正常に動作していない OS 起動直後やノードが起動していない場合にこのステータスになる 場合があります
- ・JL/U:ユーザーごとにノードが処理できるジョブスロットの最大値
- ・MAX:ノードが処理できるジョブスロットの最大値

デフォルトでは各ノードの CPU コア数と同じ値をセットします

- ・NJOBS:ノード上で開始されたジョブ(実行ジョブ、中断ジョブ、またはチャンク ジョブを含む)によって使用されるジョブスロットの数
- ・RUN:ノード上の実行ジョブによって使用されるジョブスロットの数
- ・SSUSP:ノード上のシステム中断ジョブによって使用されるジョブスロットの数
- ・USUSP:ノード上のユーザー中断ジョブによって使用されるジョブスロットの数 ジョブはユーザーまたは LSF 管理者によって中断されることがあります
- ・RSV:ノード上にジョブスロットを予約した保留ジョブによって使用されるジョブ スロットの数
- ※ジョブスロットとは LSF・Lava スケジューラー上で各ノードが処理するジョブの単位です。 通常は各ノードの CPU コア数と同じ数をセットしています。

(3) bsub

バッチ実行用のジョブを投入して、それに一意の数値ジョブ ID を割り当てます。ジョブ、ノ ード、キュー、およびクラスタに関するすべての条件が満足されたとき、ジョブのすべての要 件を満足するノード上でジョブを実行します。LSF・Lava がすべてのジョブをすぐに実行でき ない場合には、Lava スケジューリングポリシーによって実行順序が決定されます。また、ジ ョブは現在のシステム負荷に基づいて実行されます。

[hpc@hpcs01  $\degree$ ]\$ bsub -o  $\degree$ /logfile ./a.out Job  $\langle 101 \rangle$  is submitted to default queue  $\langle$  normal $\rangle$ .

主なオプション

- -o out\_file: 指定したファイルにジョブの標準出力を書き出します。 このファイルのパスを指定します。
- -e err\_file:指定したファイルにジョブの標準エラー出力を書き出します。 このファイルのパスを指定します。
- -a "aueue\_name": 指定したキューの 1 つにジョブを投入します。
	- デフォルトでは normal キューを指定します。
	- ローカルクラスタで使用可能なキューのリストについては、bqueues を使用 してください。
- -m "host\_name": 指定したノードの 1 つでジョブを実行します。複数のノードが 候補である場合には、最も負荷の少ないノードでジョブを実行します。
- -n:使用するジョブスロット数を指定します。ジョブが使用する CPU コア数と同じ値を 指定してください。デフォルトでは 1 がセットされます。

(4) bjobs

ジョブの情報を表示します。デフォルトでは、自分の保留ジョブ、実行ジョブ、および中断ジ ョブの情報を表示します。

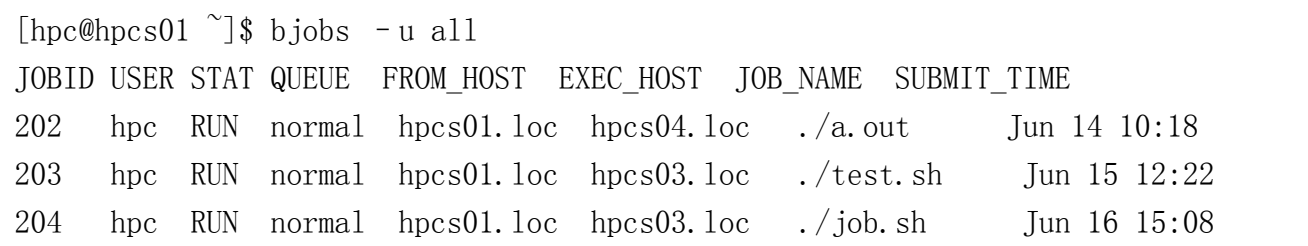

主なオプション

-u user\_name : 指定したユーザーによって投入したジョブを表示します。 -u all :すべてのユーザーが投入したジョブを表示します。

(5) bkill

指定したジョブを中止します。SIGINT と SIGTERM を送信してジョブに終了前の後処理を行い、 SIGKILL を送信してジョブを中止します。

各 シ グ ナ ル を 送 信 す る 間 隔 は 設 定 フ ァ イ ル configdir/lsb.params の JOB TERMINATE INTERVAL パラメータによって定義されます。( man lsb.params を参照)

[hpc@hpcs01 $^{\sim}$ ]\$ bkill 204 Job <204> is being terminated

主なオプション

-u user\_name : 指定したユーザーが投入しジョブをすべて中止します。 -u all : すべてのユーザーのジョブを停止します。

(6) bqueues

キューの情報を表示します。デフォルトでは、すべてのキュー、キューの優先順位、キュー の状態、ジョブスロット統計、およびジョブ状態統計が表示します。

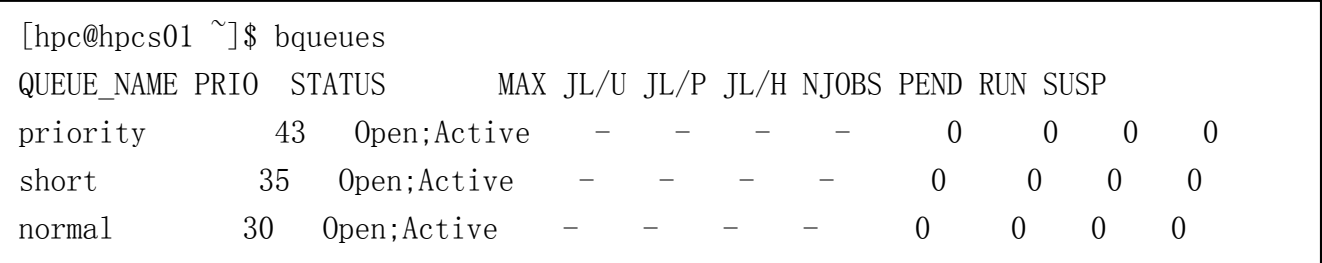

- · QUEUE NAME: キューの名前
- ・PRIO:キューの優先度
- ・STATUS:キューの状態
- · MAX: 実行可能なジョブ数の制限
- ・JL/U: 実行できるジョブ数の制限
- ・JL/P:使用できるジョブスロット数の制限
- ・JL/H:使用できるノード台数の制限
- ・NJOBS:キューに割り当てられているジョブ数
- ・PEND:実行待ちのジョブ数
- ・RUN:実行中のジョブ数
- ・SUSP:中断されているジョブ数

主なオプション

-l : キュー情報を長い複数行フォーマットで表示します。-l オプションを指定すると、 次の追加情報が表示されます。 キューの説明、キューの特性と統計、スケジューリングパラメータ、リソース制限、 スケジューリング ポリシー、ユーザー、ノード、ユーザー シェア、ウィンドウ、

関連するコマンド、およびジョブ制御

-u user\_name : 指定したユーザーが使用できるキューを表示します

出荷時の設定では normal, short, priority の 3 つのキューが設定されています。

- ・デフォルトでは normal キューが使用されます。
- ・short キューは normal キューより優先度が高いが 1 時間でジョブが強制終了します。
- ・priority キューは最も優先度が高いキューです。

(7) bhist

 ジョブに関する履歴情報を表示します。デフォルトでは、自分の保留ジョブ、実行ジョブ、お よび中断ジョブに関する情報を表示します。デフォルトでは情報をジョブ別にまとめます。デ フォルトではイベントログファイル"INSTALL DIR"/work/"Cluster\_Name"/logdir/lsb.events を検索します。( man lsb.events を参照) デフォルトでは 1 週間以内に発生したイベントを表 示しますが、環境変数 LSB BHIST HOURS を設定すれば、これを代替の時間数に変更できます。

```
[hpc@hpcs01 \degree]$ bhist -al 508
Job <508>, user <hpc> ,Project <default>, Command <openmpi-mpirun –np 8
./a. out>
Wed JUN 16 18:58:54: Submitted from host \langlehpcs01.localhost\rangle, to Queue
                         \langle normal>, CWD \langle$HOME /jobdir>, Optput File \langle . \rangle,
                         8 Processors Requested;
Wed JUN 16 18:59:02: Dispatched to 8/HostsProcessors <hpcs04.localhost>
                         \langlehpcs04.localhost\rangle\langlehpcs04.localhost\rangle\langlehpcs04.localhost\rangle\langlehpcs04.localhost\rangle\langlehpcs04.localhost\rangle\langlehpcs04.localhost\rangle\langlehpcs04.localhost\rangleWed JUN 16 18:59:02: Starting (Pid 12269);
Wed JUN 16 18:59:05: Running with execution home \langle/home/hpc\rangle, Execution
                          CWD \langlehome/hpc/jobdir>, Execution Pid \langle 12269 \rangle;
```
主なオプション

-a:完成ジョブと未完成ジョブの情報を表示します。 -l:ロングフォーマット。追加の情報を表示します。-s と一緒に使用された場合には、 各ジョブが中断された理由を表示します。 -s:中断ジョブの情報だけを表示します。

(8) bstop

実行中のジョブを中断します。順次ジョブには SIGCONT シグナルを送信し、並列ジョブには SIGTSTP シグナルを送信して、これらのジョブを中断します。

[hpc@hpcs01  $\degree$ ]\$ bstop 305 Job <305> is being stopped

bstop で中断しているジョブはメモリを確保したままになるのでご注意下さい。

(9) bresume

bstop で止めたジョブを再開します。

[hpc@hpcs01 $^{\sim}$ ]\$ bresume 305 Job <305> is being resumed

(10) bpeek

指定した実行中のジョブの標準出力と標準エラー出力を表示します。デフォルトではコマンド cat を使用して出力を表示します。

このコマンドはジョブの進捗の確認等で使用できます。エラーが観測された場合には、ジョブ を終了させることによって貴重なユーザー時間とシステムリソースを節約できます。

[hpc@hpcs01 $^{\sim}$ ]\$ bpeek 305  $\langle\langle \text{output from stdout }\rangle\rangle$ 

### <span id="page-12-0"></span>**5** ジョブの投入

#### <span id="page-12-1"></span>**5.1** 基本的なジョブの投入方法

bsub sleep 100

UNIX コマンド sleep とその引数 100 をバッチジョブとして投入します。

bsub  $-q$  short  $-q$  my output file "pwd; ls"

UNIX コマンド pwd と ls をバッチ ジョブとして short というキューに投入し、 ジョブ出力を my\_output ファイルに格納します。

bsub  $-m$  "host1 host3 host8 host9" my program

my program を投入して、候補ノード(host1,hostst3,host8 および host9)の1つで 実行します。なお、-m オプションではノードのグループを指定することも可能です。

bsub  $-q$  "queue1 queue2 queue3"  $-c$  5 my\_program

候補キュー(queue1,queue2 および queue3)の 1 つに my\_program を投入します。 候補キューは、-c 5 によって指定される CPU 時間制限に基づいて選択されます。

bsub  $-I$  ls

ユーザーの端末に ls の出力を表示するバッチ対話型ジョブを投入します。

bsub -Ip vi myfile

myfile を vi で編集するためのバッチ対話型ジョブを投入します。

bsub -b 20:00 -J my\_job\_name ./my\_program

午後8時以降に実行する my\_program を投入し、それにジョブ名 my\_job\_name を割り 当てます。

Copyright © HPC SYSTEMS Inc. All Rights Reserved.  $12$ 

#### <span id="page-13-0"></span>**5.2** 並列ジョブの投入方法

並列ジョブを実行する場合は –n のオプションで使用する CPU コア数(ジョブスロット数) を指定します。

bsub –  $n \cdot 8$ ./my program

8CPU コアを使用するジョブを実行します。

 並列ジョブをクラスタ内へどのように分散するかを指定することができます。デフォルトで、 Lava はジョブに必要な CPU コアを使用可能なノードで任意に指定します。bsub コマンドで-R オプションを使用するとリソース要件を指定できます。

#### span[hosts=1]:ジョブに割り当てられる全ての CPU コアは同じノードにすることを 示します。

span[ptile=n]:ジョブに割り当てることができるノードあたりの最大 CPU コア数を 示します。

bsub -n  $8$  -R "span[ptile=4]"./my program

2 つのノードでそれぞれ 4CPU コアずつ確保してジョブを実行します。

bsub -n  $8$  -R "span[ptile=6]". /my program

 1 つのノードで 6CPU コアを確保し、2 つ目のノードでは 2CPU コアを確保してジョブを 実行します。

bsub – n 8 – R "span[ptile=1]"./my\_program

1 つのノードあたりに 1CPU コアずつを確保してジョブを実行します。

bsub  $-$ n 8 – R "span[hosts=1]" ./my\_program

1つのノードで 8CPU コアを確保してジョブを実行します。

 Lava で並列ジョブを実行する際は指定した CPU コア数の空きが必要になります。例えば 8CPU コアを指定した場合に空きが 7CPU コアの場合であれば、他のジョブが終了するまで 8CPU コアを指定したジョブは実行されません

Copyright © HPC SYSTEMS Inc. All Rights Reserved.  $13$ 

### <span id="page-14-0"></span>**5.3 LSF** での **OpenMPI** ジョブの投入方法

bsub -n 16 "pam -g 1 \$LSF BINDIR/openmpi wrapper  $\text{fcwd/my program}$ "

 LSF は並列計算用モジュール pam があり、各種 MPI に対応しています。pam を使用して MPI ジョブを実行します。pamモジュールがノードの指定を自動で行うためmachinefileは不要です。 上記例ではカレントディレクトリ (\$cwd) にある my\_program を 16 並列の MPI ジョブとして投 入します。MPI ジョブ実行時、実行ファイルの指定はパスを記述する必要があります。例えば \$cwd/my\_program , ./my\_program , /usr/local/myprogram のようにご指定下さい。

### <span id="page-14-1"></span>**5.4 Lava** での **OpenMPI** ジョブの投入方法

bsub -n 16 "\$LSF\_BINDIR/openmpi\_wrapper -np 16 \$cwd/my\_program"

Lava に用意されている openmpi wrapper スクリプトを使用して実行します。 openmpi\_wrapper スクリプトがノードの指定を自動で行うため machinefile は不要です。

上記例ではカレントディレクトリ \$cwd にある my\_program を 16 並列の MPI ジョブとして投 入します。MPI ジョブ実行時は以下 2 点にご注意下さい。

- ・bsub に引き渡すパラメータ n の値と、openmpi\_wrapper に引き渡すパラメータ -np の値はそろえる必要があります。
- ・実行ファイルの指定はパスを記述する必要があります。例えば \$cwd/my\_program, ./my\_program ,/usr/local/myprogram のようにご指定下さい。

### <span id="page-15-0"></span>**5.5** プロセッサ予約

 ジョブが頻繁に投入されるクラスタでは、CPU コア数を多く指定したジョブが CPU コア数を 少なく指定したジョブに「先を越されて」CPU コアを占有されるために、必要とする CPU コア 数を確保できず、なかなかジョブがスタートしない現象が発生します。

その現象の解決のために CPU コア数を多く指定したジョブが、一定時間 CPU コアを予約し て他に使わせない仕組みがあります。この機能を「プロセッサ予約」といいます。デフォルトで は 150 秒間で必要な CPU コア数を確保します。

プ ロ セ ッ サ を 確 保 す る 時 間 を 変 更 し た い 場 合 は 、 "INSTALL\_DIR"/conf/lsbatch/lava/configdir/lsb.queues ファイルの SLOT\_RESERV\_TIME[n] を変更します。CPU コアは 1sb.params ファイルで指定した MBD SLEEP TIME の n 倍秒間予約さ れます。(Isb.params の MBD SLEEP TIME はジョブをディスパッチする間隔の指定を行うパラメ ータです。)

Begin Queue QUEUE NAME =  $normal$ PRIORITY = 30 SLOT RESERVE = MAX RESERVE TIME[15] : 1999 (1999) : 1999 - 1999 - 1999<br>1999 - 1999 - 1999 - 1999 - 1999 - 1999 - 1999 - 1999 - 1999 - 1999 - 1999 - 1999 - 1999 - 1999 - 1999 - 1999 End Queue

## <span id="page-16-0"></span>**6 LSF**・**Lava** デーモン

下記の 5 個のデーモンで動作します。

- ・LIM:ノード毎に実行されて負荷を監視する。
- ・RES:ノード毎に実行され、遠隔実行の要求を受け入れます。
- ・SBD:ノード毎に実行され、MBD からジョブの実行要求を受け取り、RES を使用して ジョブを実行します。
- ·MBD: 1つのクラスタに1つ実行されます。ユーザーからのジョブ実行要求を受け取り、 スケジューリングポリシーにしたがって、ジョブを投入していきます。
- ・PIM:ノード毎に実行され、ノードで実行されているジョブとそのプロセスを監視します。
- ※デーモンの起動の順番等は、デフォルトで設定されているので特に設定し直す必要は ありません。

## <span id="page-17-0"></span>**7** 設定ファイル

"INSTALL\_DIR"/conf/configdir/"Cluster\_Name"/lsbatch 以下に Lava の設定ファイルがあ ります。各ファイルの内容を概説します。

#### <span id="page-17-1"></span>**7.1 lsb.hosts**

lsb.hosts ファイルには、クラスタ内のヘッドノードについてのノード関連の構成情報が格納 されます。このファイルはオプションで、セクションもすべてオプションです。

HostGroup の項目でノードグループを定義します。ノードグループを定義しておけば、コマン ド行はもちろん、他のノードグループ、ノードパーティションおよびキューの定義で使用できま す。

先頭行は、GROUP NAME と GROUP MEMBER の必須キーワードから設定されます。それに続く行で グループ名を指定し、グループのメンバをリストします。

#### 例

Begin HostGroup GROUP\_NAME GROUP\_MEMBER groupA ( node01 node02 ) groupB ( node11 node12 groupA ) End HostGroup

この例では 2 つのノードグループが定義されます。グループを設定することでジョブを投入 するグループの指定をすることができます。

・groupA には node01 と node02 が含まれます。

・groupB に は groupA のすべてのノードに加え、node11 と node12 が含まれます。

### <span id="page-18-0"></span>**7.2 lsb.users**

 lsb.users ファイルは、ユーザーグループの設定、さらにユーザーとユーザーグループのジョ ブスロット制限の設定に使用されます。このファイルはオプションです。

UserGroup の項目でユーザーグループを定義します。ユーザーグループ名はコマンド行はもち ろん、他のユーザーグループやキューの定義での使用もできます。

先頭行は、GROUP\_NAME と GROUP\_MEMBER の必須キーワードから設定されます。USER\_SHARES キ ーワードはオプションです。それに続く行でグループ名を指定して、グループのメンバをリスト し、オプションでシェア割当てをリストします。各行には 1 つのキーワードごとに 1 つのエン トリを指定しなければなりません。エントリにデフォルト値を指定する場合は、空の括弧( ) ま たはダッシュ -を使用します。

Begin UserGroup GROUP\_NAME GROUP\_MEMBER bachelor (user01 user02 user03 user04) guest (user11 user12 user13 user14) teacher (user21 user22 ) End UserGroup

### <span id="page-19-0"></span>**7.3 lsb.queues**

lsb.queues ファイルは、Lava クラスタ内のバッチキューを定義します。それぞれのキュー を Queue の項目で定義します。キューは様々なパラメータを使用して定義ができます。以下は キューで指定できる定義の一部です。

#### CPULIMIT

正規化 CPU 時間の最大制限値とデフォルト制限値を指定します( デフォルト制限値は任意指 定です) 。ここで指定した CPU 時間の制限値は、このキューで実行されるジョブのすべての プロセスに適用されます。ジョブが動的にプロセスを起動する場合、これらのプロセスで使用 される CPU 時間が、ジョブの存続期間に渡って累積されます。30 秒未満で終了するプロセ スは無視できます。デフォルトでは、デフォルト CPU 制限値が指定されると、ジョブレベル での CPU 制限値なしで投入されたジョブは、デフォルト CPU 制限値に達すると強制終了さ れます。

**HOSTS** 

このキューからのジョブを実行できるノード、ノードグループ、およびノードパーティション のスペースで区切られたリスト。いずれかのアイテムにプラス記号 (+) と正の数字を付けて、 そのノード、ノードグループ、またはノードパーティションにジョブをディスパッチする優先 順位を指定することができます。数字が大きいほど、優先順位が高くなります。ノードの優先 順位が指定されていない場合は、優先順位は 0 であると想定されます。優先順位が同じレベル のノードは、負荷によって順序が決定されます。明示的にリストされていないすべてのノード を指定するには、キーワード others を使用します。キーワード all は明示的に除外されていな いすべてのノードを指定するために使用します。

PRIORITY

キューの優先順位。値が大きいほど、他のキューと比較した場合の Lava ディスパッチ優先順 位が高くなります。

**USERS** 

キューにジョブを投入可能なユーザーやユーザーグループのリストを指定します。すべてのユ ーザーを指定するには、予約語 all 使用します。Lava クラスタ管理者はこのパラメータで指 定されていなくても、このキューにジョブを投入し、任意のユーザーのジョブをこのキューに 切り替えることができます。

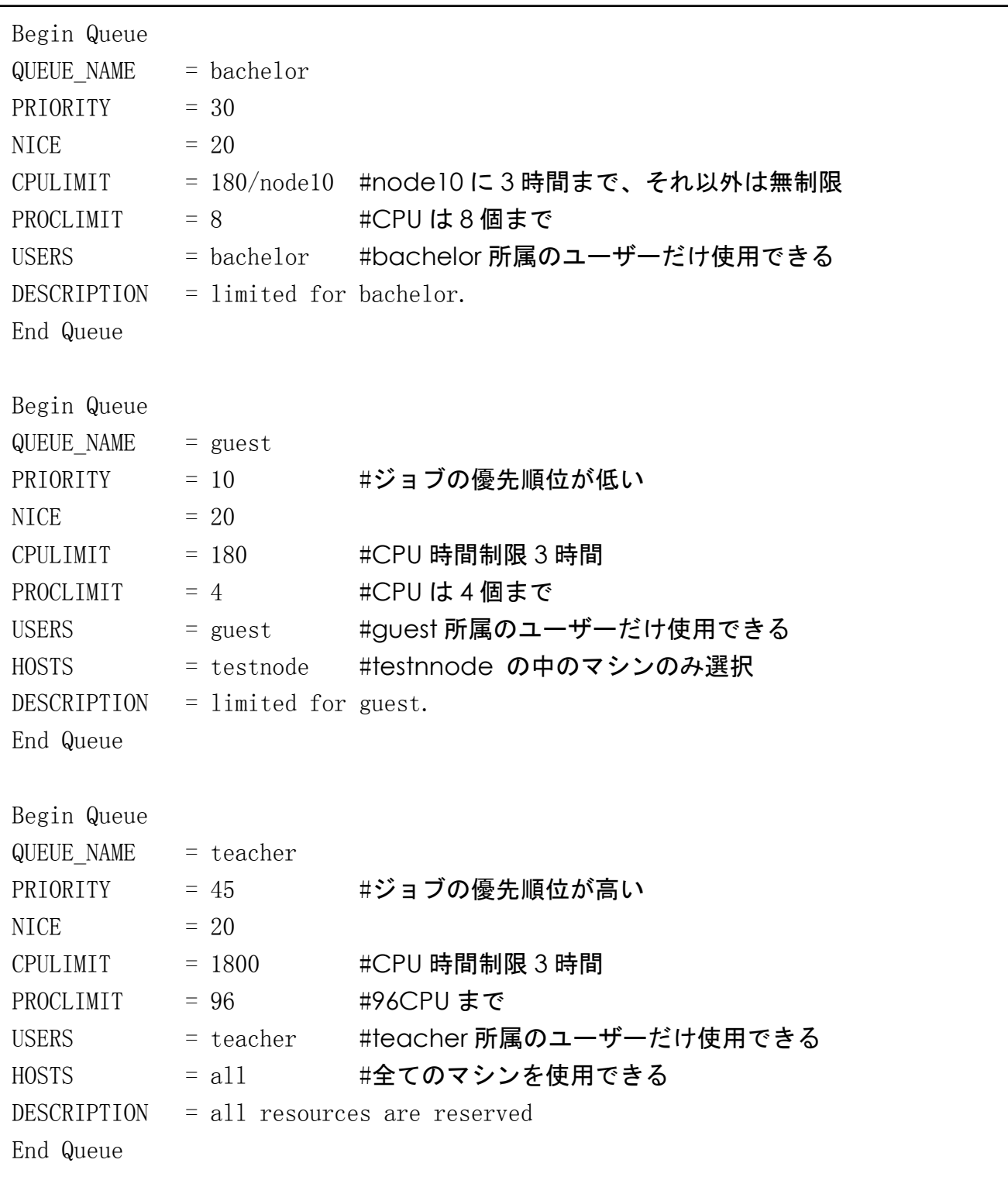

### <span id="page-21-0"></span>**7.4 lsb.params**

lsb.params ファイルは、スケジューラーによって使用される汎用パラメータを定義します。 このファイルには、Parameters という名前のセクションが 1 つあるだけです。

マスター バッチデーモン(MBD) の初期設定に lsb.params ファイルを使用しますが、このフ ァイルはオプションです。このファイルが存在しない場合は、Lava で定義されるデフォルトの 設定が想定されます。

lsb.params ファイルで定義できるパラメータの中には、システム内のタイミングを制御する ものがあります。デフォルトの設定では、バッチデーモンに加わる処理オーバーヘッドを最小限 に抑えながら、長時間実行バッチ ジョブに対して十分なスループットも提供します。

DEFAULT\_QUEUE

デフォルトで使用するキューのリスト ( 候補はあらかじめ lsb.queues で定義されていなけ ればなりません )。

キューを明示的に指定せずにジョブを投入した場合、このリストの中で要求されたノードやキ ューの状態といった他の制約に従い、ジョブの仕様を最初に満足するキューにジョブを登録し ます。環境変数 LSB\_DEFAULTQUEUE が設定されていればそのキューが優先されます。

MBD\_SLEEP\_TIME

ジョブのディスパッチ間隔。Lava が保留中のジョブをディスパッチする間隔。

MAX\_SBD\_FAIL

非応答のスレーブ バッチデーモン (SBD) に到達するための最大試行回数。

再試行が行われる間隔は、MBD SLEEP TIME で定義されます。MAX SBD FAIL で定義されている 回数試行を繰り返しても MBD がノードに到達できない場合、このノードは使用不能状態で あるとみなされます。

ノードが使用不要状態になると、MBD はこのノードで実行中のすべてのジョブが終了したも のとみなし、再実行可能なすべてのジョブ (bsub -r オプションを使用して投入されたジョブ) は別のノードで再実行するようにスケジュールされます。

### <span id="page-22-0"></span>**7.5** スケジューラーの更新

設定ファイル "INSTALL DIR"/conf/configdir/"Cluster Name"/lsbatch 以下を変更された場 合はスケジューラーの更新を行って下さい。root で以下のように lsadmin と badmin コマンド を実行して正常終了することをご確認下さい。

```
[root@hpcs01 ~]# source /usr/share/lava/conf/lava.csh
\lceil \text{root@hpcs01} \rceil# 1sadmin reconfig
Checking configuration files ...
No errors found.
Do you really want to restart LIMs on all hosts? [y/n] y
Restart LIM on <hpcs01.hpc.co.jp> ...... done
Restart LIM on \langlehpcs02.hpc.co.jp\rangle...... done
Restart LIM on \langlehpcs03.hpc.co.jp\rangle...... done
Restart LIM on \langlehpcs04.hpc.co.jp\rangle...... done
[root@hpcs01<sup>~</sup>]# badmin reconfig
Checking configuration files ...
No errors found.
Reconfiguration initiated
Check configuration files …
No errors found.
Reconfiguration initiated
[root@hpcs01^{\sim}]#
```
※ LSF の場合は最初に source /usr/share/lsf/conf/cshrc.lsf を実行して下さい。

<span id="page-23-0"></span>付録**A**

### <span id="page-23-1"></span>**A.1 HPC** システムズ お問い合わせ先

 $\bigoplus$ 弊社ホームページ [http://www.hpc.co.jp/support\\_index.html](http://www.hpc.co.jp/support_index.html) サポート案内やお問い合わせの多い内容など様々な情報を掲載しております。

是非ご活用ください。

#### **HPC** システムズ株式会社

〒108-0022 東京都港区海岸 3-9-15 LOOP-X 8 階

HPC 事業部

 $\boldsymbol{\Omega}$ 【営業】03-5446-5531 【サポート】03-5446-5532

お電話によるサポート受付は祝日、弊社指定休日を除く月曜日から金曜日の 9:30~17:30 とさせて頂きます。

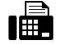

【FAX】03-5446-5550

**区**【電子メール】[hpcs\\_support@hpc.co.jp](mailto:hpcs_support@hpc.co.jp)